## [SarkariExam.com](http://www.sarkariexam.com/)

# IBPS SO Pre Exam Result 2019

## Number of vacancy- 1599 Posts

#### Important Date

Date of Examination- 29-20 December 2018

### How to View the Result

#### **Instruction for Downloading IBPS SO Pre Exam Result 2019:**

- 1. Type SarkariExam.com on your Google browser ,
- 2. Go to the Exam Result category in the Home page of the website
- 3. Click on **IBPS SO Pre Exam Result 2019**
- 4. Open the **Download Result** Link from the Important Links section

5. Candidates will be redirected to the Login Page ,here they need to provide following \details-: **Have to select language(Hindi/English) Reg No. /Roll No. Password/DOB Captcha Code Result 2019**<br> **Number of vacancy- 1599 Posts**<br>
Important Date<br>
Date of Examination-29-20 December 2018<br>
How to View the Result<br>
Instruction for Downloading IBPS SO Pre Exam Result<br>
2019:<br>
1. Type SarkariExam.com on your G

6. Click on **Submit**

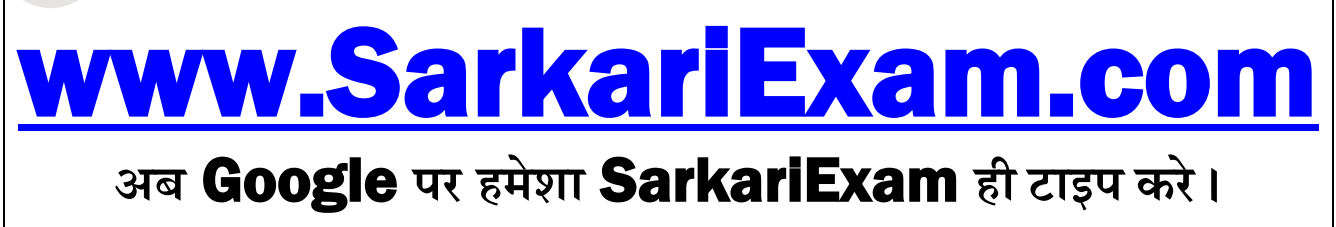